## Web Programming01 – PHP Fundamentals and State

Aryo Pinandito, ST, M.MT

#### Web Server Administration

- Web Server: Apache HTTP Server
- Why Apache?
	- ▶ Extremely popular, ±45% web servers on the Internet.
	- Straightforward method of configuration, uses flat configuration files. – a  ${\sf httpd}$  .  ${\sf conf}$  file
- Often paired with the most popular server -side scripting engine and database,
	- PHP, and
	- MySQL database

Apache Web Server Configuration

# $httpd.comf >$  Configuration: directive

- Server Root
- Document Root
- Listen Port
- Loaded Modules (LoadModule)
	- ▶ PHP

D

- Directory Index
	- index.php
- Virtual Hosts? SSL? Manual? Languages?

#### PHP

- A programming language devised by Rasmus Lerdorf in 1994 to build a dynamic and interactive web sites.
- Formerly named from Personal Home Page but changed to a recursively named:
	- PHP: Hypertext Preprocessor
- PHP programs (.php) are run on a serverspecifically run on a Web server.
	- OR... you may also run it manually through the shell
- ▶ PHP often used as a middle-ware to other services on the internet (e.g accessing data on a database or generating documents on the fly)

## Why PHP?

#### Cross-platform:

- Most PHP code can be processed without alteration oncomputers running many different operating systems.
- For example, a PHP script that runs on Linux generallyalso runs well on Windows.
- HTML-embedded:
	- ▶ PHP code can be written in files containing a mixture of PHP instructions and HTML code.
	- C-based programming language
- Open source
	- ▶ You don't have to pay in using PHP code to build dynamic websites.

# System and Software Requirements

- To run PHP code you will need the following software:
	- A computer with an operating system such as Windows, Mac, or Linux
	- A PHP-compatible Web server software
		- Apache, Internet Information Server (IIS), or Nginx
	- ▶ PHP software
		- **Can be downloaded from <u>php.net</u>**
- For database environment
	- MySQL Database Server
		- $\blacktriangleright$ Can be downloaded from http://mysql.com

# System and Software Requirements (2)

#### $\blacktriangleright$  Optional development-related software

- Any text editor, such as Notepad or Notepad++, Emacs, vi.
	- $\blacktriangleright$ ► Or… you may use Adobe Dreamweaver IDE or any other PHP<br>script editor with PHP syntax highlighting feature to aid you in script editor with PHP syntax highlighting feature to aid you in fixing common syntax problems that you may encounter during development. This will help you code PHP script pretty much easier.
- Web browsers
	- IE, Mozilla Firefox, Google Chrome, Opera
	- Browser with Firebug or Web Developer plugin installed is recommended.
- Helpers script, PHPMyAdmin
	- PHP-based visual database management for MySQL.
- ▶ PHP Manuals

D

- Downloadable from PHP documentation downloads page:
- http://php.net/download-docs.php

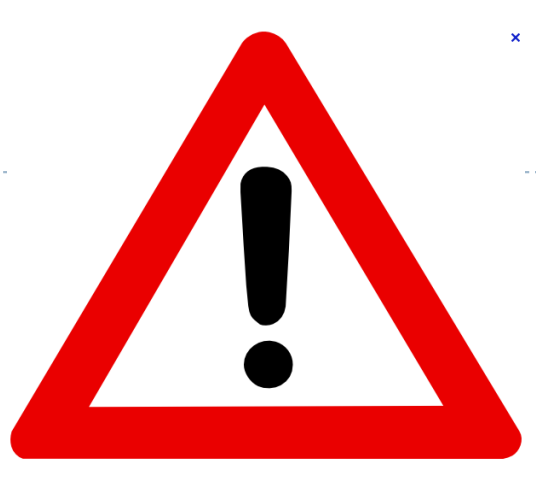

# Warning!Dragons Ahead

You may want to turn ON your PHP-enabled web server to test any of the following PHP scripts provided

#### Hello, World!

```
<html>
<head><title>PHP Test</title>
  </head>
<body>
<?php echo '<p>Hello World</p>'; ?>
  </body></html>
```
#### Variables

#### $\blacktriangleright$  Issues concerning creating variables:

- Naming conventions
- ▶ Data type
- Scope

#### Variables in PHP are very flexible

- **lack** less restriction in using one variables for one or more datatype at one time
- <?php

```
$a = 1; // $a as integer

$a = 'text'; // $a as string
$a = array('a', 'b', 'c'); // $a as array?>
```
## Variables Naming

- $\blacktriangleright$  Variable names begin with a dollar sign (\$).
- $\blacktriangleright$ The first character after the dollar sign MUST be a letter or an underscore.
- The remaining characters in the name may be letters, numbers, or underscores without a fixed limit
- Variables are CASE SENSITIVE
	- treat two variables with the same name but with different case as two different variables

```
<?php
```

```

// both are two different variables$myVariable = 0; $myvariable = 1; ?>
```
Variable of Variable

 PHP allows you to create variable which contains another variable.

```
<?php
```

```
$a = 0;
$b = 1;$var = 'a';
echo $$var; // this line will echo 0$var = 'b';
echo $$var; // this line will echo 1?>
```
# PHP Data Types

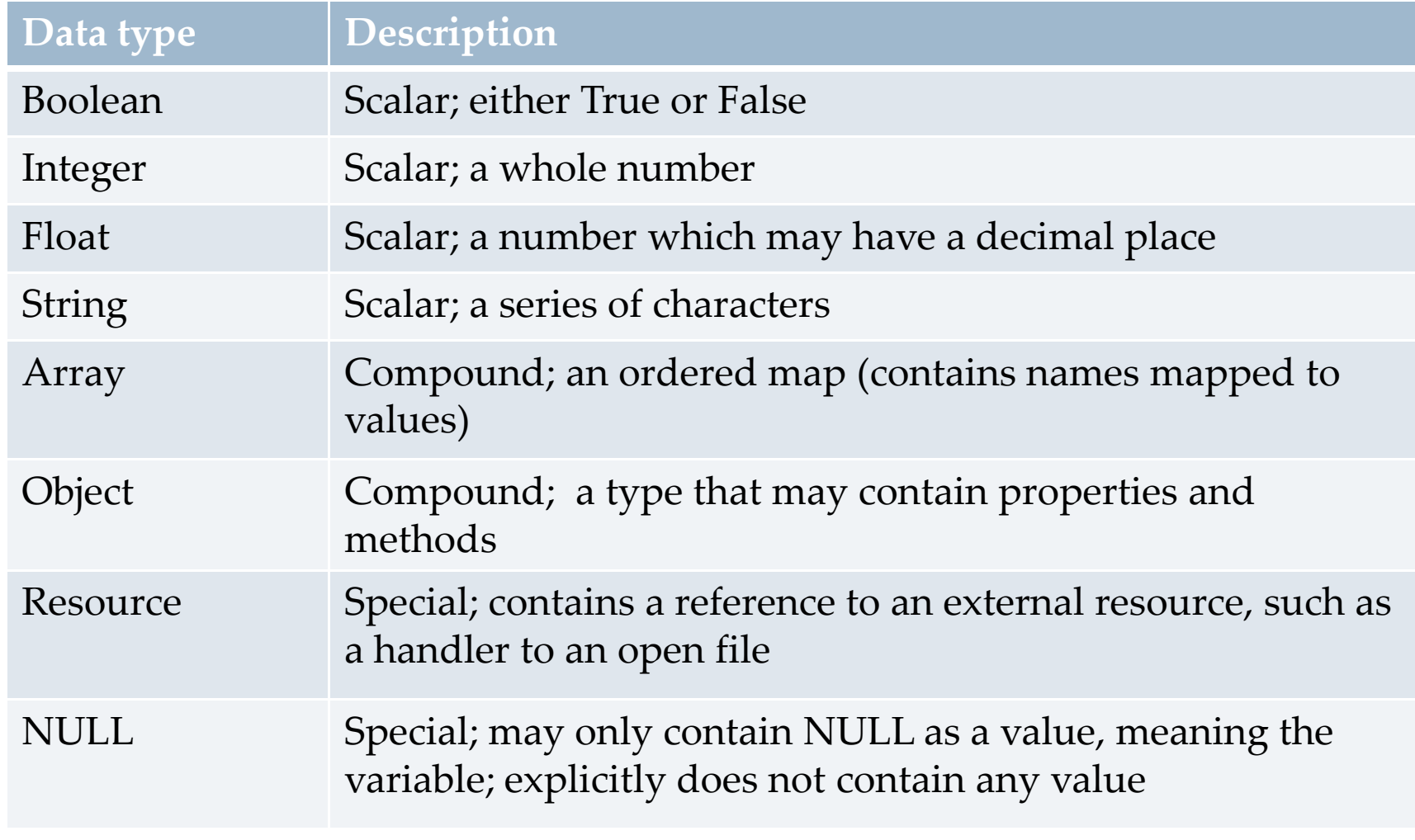

## Common PHP Operators

- Assignment
	- $\blacktriangleright$  =
- Arithmetic
	- +, -, /, \*, %
- Concatenation
	- .
- Negation
	- |<br>|<br>|
- Logic**→** ||, &&, >, <, ==, >=, <=, !=, ===, !===, and, or
- Increment
	- ++, --

D

Variable Scope

Local Scope

 Any variable used from inside function<?php

```
function send_data() { 
$my_data ="Inside data"; 
     echo $my_data; // echoes $my_data value}
```
// throws an error messagesecho \$my\_data;

#### ?>

#### Variable Scope: Global

- Global Scope
	- Any variable used from outside a function

```
<?php
```

```
$a = 1;
$b = 2;function Sum()
  {global $a, $b;
$b = $a + $b; }Sum(); // executing Sum() functionecho $b; // will echo 3?>
```
# Super Global Arrays

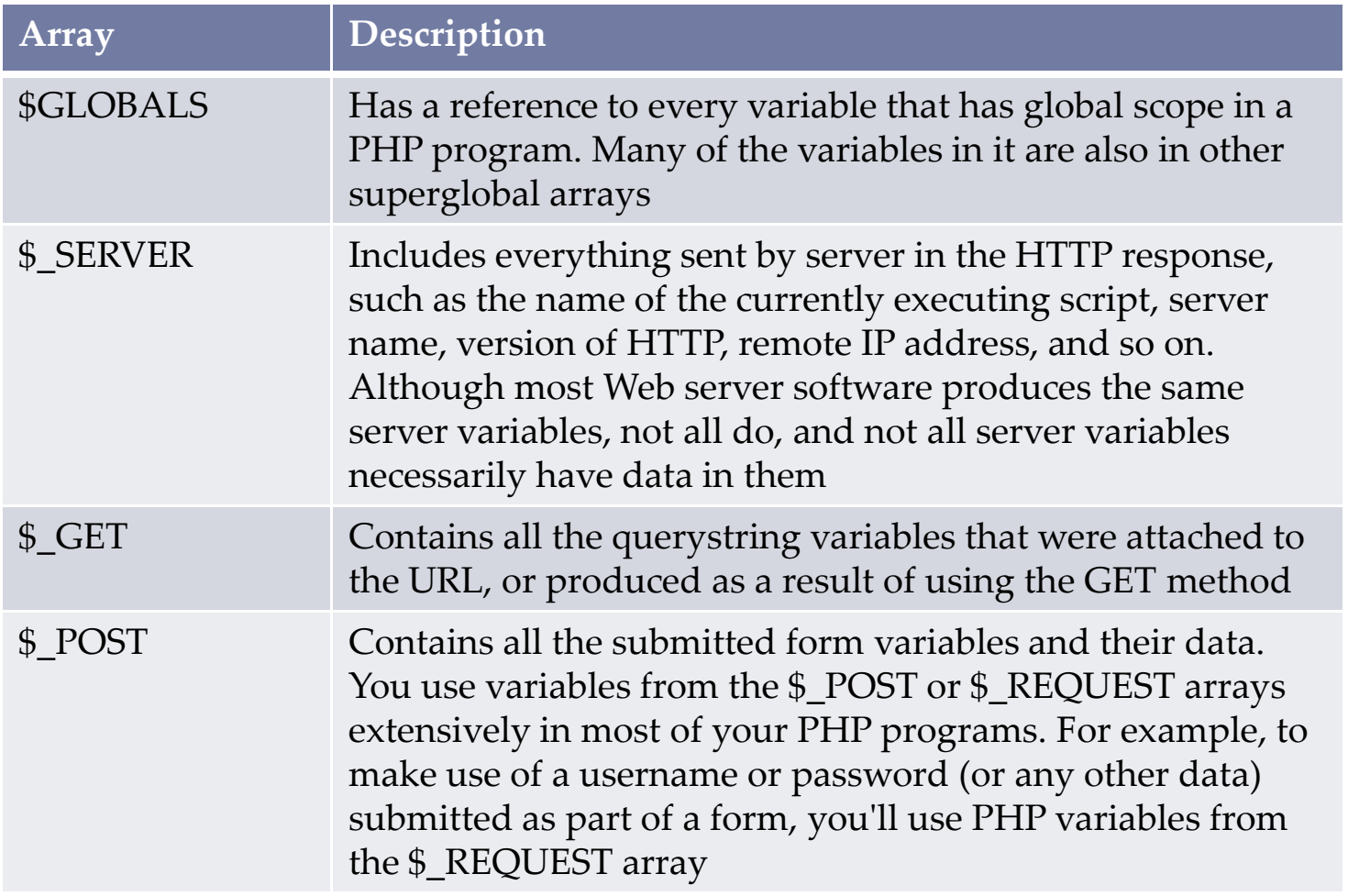

# Super Global arrays

b

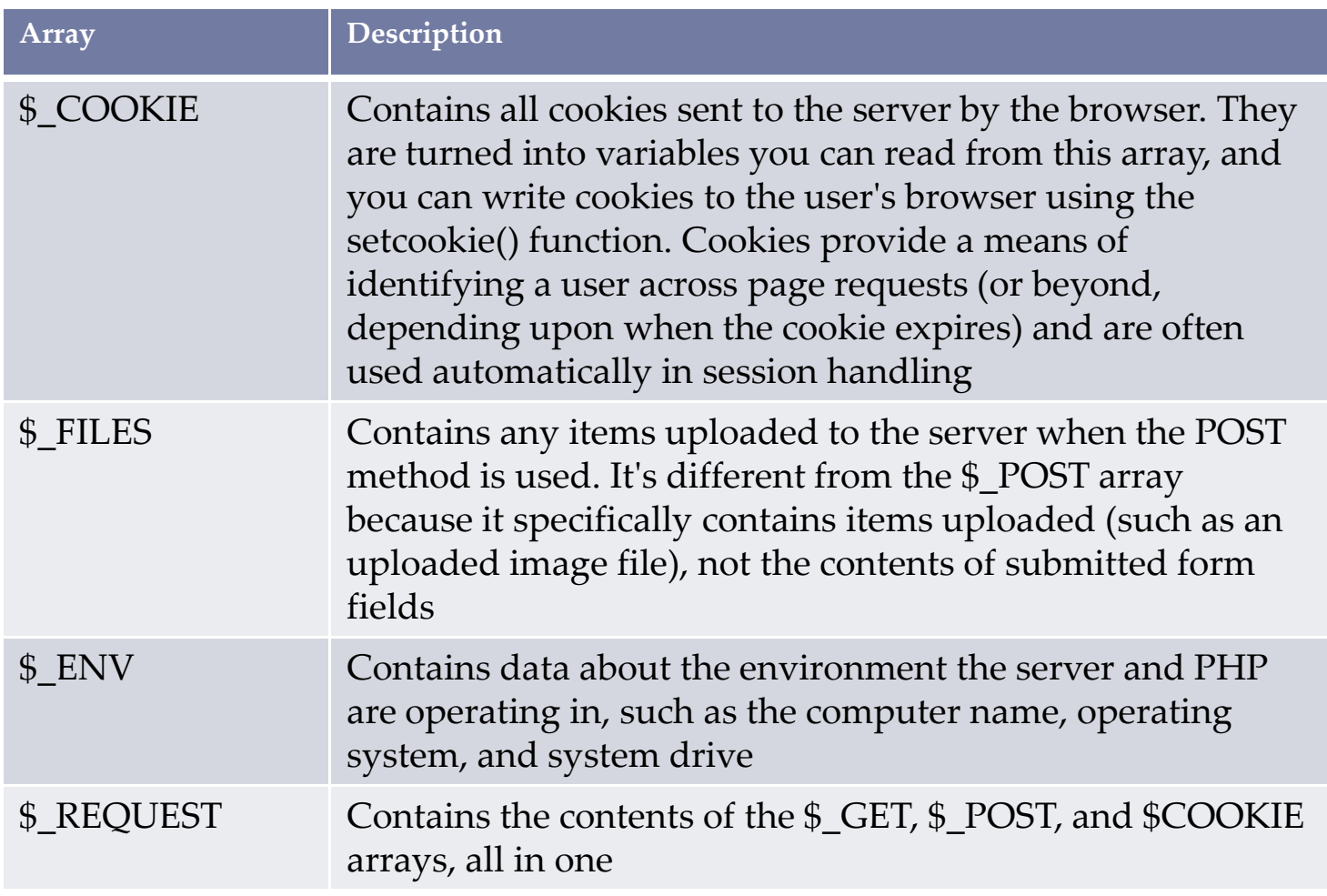

#### Printing Variables

```
<?php
$x = 20;
$y[] = 10;
$z['name'] = "John Doe";echo $x; // 20echo "x=$x";
echo 'x=$x';
echo 'x='.$x;
echo $y;
echo $y[0]; // 10echo "$y[0]"; // 10echo '\frac{6}{3}y[0]';

echo "Name = ".$z['name']; // Name = John Doeecho "Name = $z[name]";

echo $z[name]; // -- throw warning
```
 $\blacktriangleright$ 

 $11 x=20$  $11x=5x$  $11 \times 20$ // Array  $1/$  \$y[0] // Name = John Doe

#### Arrays

▶ Defining arrays

```
<?php
$arr = array('1','2','3');
$arr[] = '4';
$arr['name']='John Doe';
$arr = array('name'=>'John Doe');?>
```
Accessing arrays

```
<?php
echo $arr[0]; // prints 1
echo $arr[1]; // prints 2
echo $arr[2]; // prints 3
echo $arr[3]; // prints 4
echo $arr['name']; // prints John Doe?>
```
# Loop: FOR

 $\blacktriangleright$ 

```
<?phpfor($x = 1; $x \le 10; $x++) {
 echo $x;}
```
#### // will prints 1 to 10

#### Loop: WHILE

<?php $$x = 10;$  while( \$x > 0 ){echo \$x; $$x--;$ }

#### // will prints 10 to 1

#### Loop: DO-WHILE

<?php $$x = 10;$ do {echo \$x;} while (\$x < 9);

 $\blacktriangleright$ 

// will prints 10, why?

```
Iteration of Array: FOREACH
```
<?php\$arr = array('name'=>'John', 'age'=>20);

```
foreach ($arr as $key => $value) {echo $key . '=' . $value;}
```
// will prints:// name=John// age=20

#### Conditional Tests: IF-ELSE

```
<?php
$x = 1;
if($x == 1) {
// true statement} else {
// false statement}if($x == 2) :
// true statementelse:
// false statementendif;?>
```
#### Conditional Tests: SWITCH-CASE

```
<?php5x = 1;
switch($x) {
case 0: echo $x; // do 0 statementbreak;
case 1: echo $x; // do 1 statementbreak;
case 2: echo $x; // do 2 statement
case 3: echo $x; // do 3 statementbreak;
default: echo $x; // do default statementbreak;}// if $x value is 2? What is going to happen??>
```
#### Functions

 $\blacktriangleright$  Function example in PHP

#### <?php

```
function sum($a, $b = 2) {

// define function content here...$v = $a + $b + 1;
// optionally put a return valuereturn $v;}// calling the function
```

```
$x = sum(4);
echo $x; // will prints 7
```
#### ?>

D

# Sending Variables: Request Method

- ▶ GET
	- Sending request variables through an URL as a Query String
- ▶ POST

D

 Sending request variables through the POST body. Variable name and it's value will not be shown on the URL

# Query String

- In the World Wide Web, a **query string** is the part of <sup>a</sup> Uniform Resource Locator (URL) that contains data to be passed to web applications such as a PHP or CGI programs.
- $\blacktriangleright$  Each variables data name and value is separated by an ampersand symbol (&)

Example:

http://domain.com/index.php?title=Main+Page&action=raw

Query String: title=Main+Page&action=raw

# Building Query String

- Writing a PHP program that generates a query string attached to an URL using the following code
	- (assuming you had the \$name variable's value is already set to string 'John'):

```
<?php $name = "John"; ?>
<a href="http://domain.com?name=<?php echo $name; ?>">Click Here\langle/a>
```
 $\blacktriangleright$  When this code runs, it produces the following output:

```
<a href="http://domain.com?name=John">Click Here\langle/a>
```
#### Attributes in <form> Elements

- Action Attribute
	- Tells to server which page to go to

#### <form action="myprogram.php">

...

#### </form>

- Method Attribute
	- The method attribute controls the way that information is sent to the server.

#### <form action="myprogram.php" method="GET">

or

D

<form action="myprogram.php" method="POST">

#### GET Method

**Browser automatically appends the information to the** URL when it sends the page request to the web server

Example:

<form action="test.php" method="GET">

If the form is submitted then the page will be redirected to:

http://www.domain.com/test.php?furryanimal=cat&spikyanimal=porcupine

#### POST Method

 $\blacktriangleright$  Information in the form is sent in the body of http request and doesn't appear in the URL

<form action="myprogram.php" method="POST"><input name="email" value="name@domain.com"</form>

#### HTML Standard Form Input Fields

▶ Text Fields

```
<input type="text" name="text1" />
```
Password Field

```

<input type="password" name ="pass" />
```
▶ Radio Buttons

```
<input type="radio" name="radio1" value="Men" />
```

```

<input type="radio" name="radio1" value="Women" />
```
▶ Checkboxes

```
<input type="checkbox" name="vehicle" value="Bike" />
```
Submit Button

```
<input type="submit" value="Submit" />
```
Hidden fields

```
<input type="hidden" name="product_id" value="122" />
```
## PHP Form Handling

- Get Value
	- <html>
		- <body>

```

Welcome <?php echo $_GET["text1"]; ?>!<br />
Your password is <?php echo $_GET["pass"]; ?>.
```
- </body>
- </html>
- Post Value

```
<html>
<body>
Welcome <?php echo $_POST["text1"]; ?>!<br />
Your password is <?php echo $_POST["pass"]; ?>.</body></html>
```
#### State and Session

#### Questions about state:

- How to keep facebook users keep logged in while browsing friends profiles or other pages?
- How to keep your shopping cart entries while you are browsing another goods to add?
- How to keep students previous question answers on an online student examination system?

#### How do we keep user state?

- Cookies
- Session

## COOKIES

- Cookie is a small file that the server embeds on the user's computer.
- Cookie is often used to identify a user (or user's session).
- Variables stored on a cookie is read when users access a website who own those cookie.
- ▶ Web sites can usually only modify their own cookies.

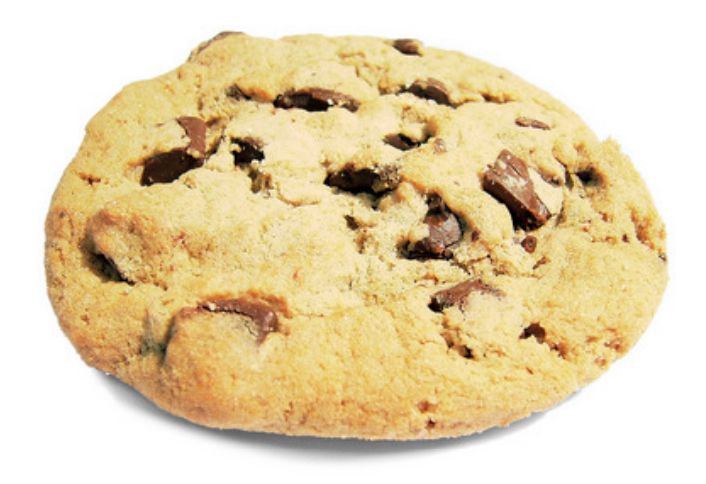

#### COOKIES

#### ▶ Sets cookies

```
setcookie(name, [value], [expire], [path], [domain]); <?php
setcookie("user", "Alex Porter", time()+3600);?>
```
▶ Retrieves cookies

```
$_COOKIE["name of cookie"];<?php
echo $_COOKIE["user"];?>
```
#### **Session**

- $\blacktriangleright$  With session, users are allowed to store information on the server for later use (i.e username, shopping item, question answer, etc)
- Session information is stored temporarily on the server and will be deleted if it is destroyed or after the user has left the website for a specified time.
- Sessions work by creating a unique id (PHPSESSID) for each visitor and store variables based on this PHPSESSID.
- ▶ While variables contained in a session stored securely on the server, this **PHPSESSID** value is stored on the client computer as a cookie in order to be able to keep track with the client, if cookies are disabled, **PHPSESSID** value is stored in the URL as a query string.

## Using Sessions

 Starting session<?php session\_start(); ?>

```
 Storing session<?php 
session_start();
$_SESSION['status']=1;?>
```
D

 $\blacktriangleright$  Retrieving a session variable

```
<?php
session_start();
echo "Status=" . $_SESSION['status'];?>
```
## Using Sessions

D

## Removing one session variable

```
<?phpsession_start();if(isset($_SESSION['status']))unset($_SESSION['status']);?>
```
 Destroying the whole user's session<?php session\_destroy();?>

# Questions?